# Ch.4: User input and error handling

Ole Christian Lingjærde, Dept of Informatics, UiO

15 September 2017 (PART 2)

- A small quiz
- Short recapitulation of eval and exec.
- Live-programming of exercises 3.7, 4.1, 4.2, 4.3
- Writing data to file; exceptions; creating modules

Which of these prints out the number 0?

\n- $$
x = [i \text{ for } i \text{ in range}(10)]
$$
; print(x[0])
\n- $x = [i \text{ for } i \text{ in range}(1,10)]$ ; print(x[0])
\n- $x = [0, 23, 63]$ ; y = x[-2]; print(y)
\n- $x = [0, 23, 63] + [0, 33]$ ; print(x[3])
\n- $v = 110 \text{ %55}$ ; print('%d' % v)
\n- $e$ eps = 1e-16; x = (1+eps)-1; print('%g' % x)
\n- $s = '3.0423'$ ; print(s[2:2])
\n

Suppose we have defined the functions below in Python. How would you test these functions (i.e. what special cases would you test them for)?

- A function  $f(x)$  to calculate  $exp(cos(x))$  by a series expansion.
- A function solve  $(f)$  to find an x such that  $f(x)=0$
- A function solve2(f) to find all x such that  $f(x)=0$
- A function  $h(f)$  to calculate the definite integral  $\int_0^1 f(x) dx$ .
- A function  $h(f,g)$  to calculate the maximal distance between the functions  $f(x)$  and  $g(x)$  for any x in the interval  $[0,1]$ .

Whenever Python encounters an expression during program execution, it is evaluated to determine the value. Example:

```
x = 1.5 * math.sin(0.5)x = x * * 2 - 3a = [3, 4, 6] + [2, 3]s = 'Result: %g' % 5.0
```
An equivalent way of writing these examples is to put quotes around the expressions and call the function eval:

```
x = eval("1.5 * math.sin(0.5)")x = eval("x**2 - 3")a = eval("[3, 4, 6] + [2, 3]")s = eval("Result: %g' % 5.0")
```
In the fourth line, we must use a different type of quotes than in the original expression (otherwise, Python gets confused).

## The result of eval(expr) depends on the context

It is important to understand that the value produced by eval (expr) can depend on variables and functions defined *outside* the expression expr. Example: suppose we have

```
expr = 'f(x-1) + f(x)
```
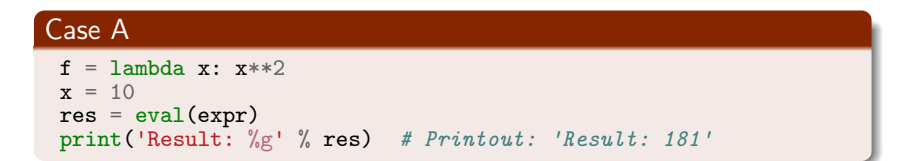

#### Case B

```
f =lambda x: x
x = 5res = eval(exp)print('Result: %g' % res) # Printout: 'Result: 9'
```
We can convert an expression into a function if we know the name of the variable used in the expression. Example:

```
# Define an expression
expr = 'x + 3*x - 5*x*x^2' # Name of variable is x
# Convert expression into a function of x
def f(x):
    res = eval(exp)return res
# Use the function
print('f(%g) = %g' % (0.5, f(0.5)))
```
Question: what would have happened here if the variable used in the expression was actually y rather than x?

# If we use the wrong variable name

```
# Define an expression
expr = 'y + 3*y - 5*y**2' # Name of variable is y
# We try to convert the expression into a function of x
def f(x):
    res = eval(exp)return res
# Use the function
print('f(%g) = %g' % (0.5, f(0.5)))
```

```
Terminal> python myprog.py<br>NameError
                                              Traceback (most recent call
<ipython-input-9-303f7906c038> in <module>()
      8
      9 # Use the function
---> 10 \text{ print}('f(\%g) = \%g' \% (0.5, f(0.5))))\langleipython-input-9-303f7906c038> in f(x)
      4 # We try to convert the expression into a function of x
      5 def f(x):
---> 6 res = eval(expr)
           7 return res
      8
\langlestring> in \langlemodule>()NameError: name 'y' is not defined
```
- It allows us to build new expressions during program execution and then have them evaluated.
- We can even read expressions from the user, or from file, and have them evaluated in the program.

Task: write a Python program maxval.py that takes an expression  $E(x)$  as command-line argument and finds the maximal value of the expression on the interval [0,1].

#### maxval.py

```
import sys
from math import *expr = sys.array[1]xval = [float(i)/1000 for i in range(0, 1001)]yval = [eval(exp) for x in xval]print('Maximal value on [0,1]: %5.2f' % max(yval))
```
Terminal> python maxval.py "log(x+1)\*cos(x)" Maximum value on [0,1]: 0.41

Task: write a Python program ftable.py that takes an expression  $E(x)$  and a positive number as command-line arguments and prints the value of the expression in the n points  $1/n$ ,  $2/n$ , ...,  $n/n$ .

### ftable.py

```
import sys
from math import *
expr = sys.argv[1]n = int(sys.argv[2])xval = [float(i)/n for i in range(1, n+1)]yval = [eval(expr) for x in xval]
for x,y in zip(xval,yval):
    print("%5.2f %5.2f" % (x,y))
```

```
Terminal> python ftable.py "\log(x)*cos(x)" 5
0.20 -1.580.40 -0.84
0.60 - 0.420.80 - 0.161.00 0.00
```
## Example 3: perform numerical differentiation

Task: write a Python program diff.py that takes an expression  $f(x)$  and a value x0 as command-line arguments and finds the derivative f'(x0) numerically, using the formula

$$
f'(x) \approx \frac{f(x+h) - f(x-h)}{2h} \quad (h \text{ small})
$$

### diff.py

```
import sys
from math import *
expr = sysargy[1]x0 = float(sys.argv[2])
def f(x):
    return eval(expr)
def der(f, x, h=1E-5):
    return (f(x+h) - f(x-h))/(2*h)print("f(x)=%s ==> f\'(%g)=%5.2f" % (expr, x0, der(f,x0)))
```

```
Terminal> python diff.py "exp(x)*sin(x)" 3.4
f(x)=exp(x)*sin(x) == f'(3.4) = -36.63Terminal> python diff.py "tanh(x)" 1.5
f(x)=\tanh(x) = \Rightarrow f'(1.5) = 0.18
```
# Short recap of the function exec

The function exec is analogous to eval, except that it executes a string consisting of program statements, rather than evaluating a single expression. Suppose we have:

```
x = 1.5 * math.sin(0.5)x = x * * 2 - 3a = [3, 4, 6] + [2, 3]s = 'Result: %g' % 5.0
```
An equivalent way of doing this is to make a string of all the statements and then call the function exec:

```
\c{odd} = \lceil \cdot \rceilx = 1.5 * math.sin(0.5)x = x**2 - 3a = [3, 4, 6] + [2, 3]s = 'Result: %g' % 5.0"" "
exec(code)
```
Note the use of triple quotes here, which is required to define a string spanning multiple lines.

Evaluate a sum and write a test function

- Write a Python function sum 1k(M) that returns the sum  $\displaystyle{s=\sum_{k=1}^M \frac{1}{k}}$  $\frac{1}{k}$ .
- Compute s for the case  $M = 3$  by hand and write another function test sum 1k() that calls sum  $1k(3)$  and checks that the answer is correct.

Hint: We recommend that test sum 1k follows the conventions of the pytest and nose testing frameworks as explained in Sects. 3.3.3 and 3.4.2 (see also Sect. H.9).

Filename: sum\_func.

### Make an interactive program

Make a program that asks the user for a temperature in Fahrenheit degrees and reads the number; computes the corresponding temperature in Celsius degrees; and prints out the temperature in the Celsius scale.

Filename: f2c\_qa.

### Read a number from the command line

Modify the program from Exercise 4.1 such that the Fahrenheit temperature is read from the command line.

Filename: f2c\_cml.

### Read a number from a file

### Modify the program from Exercise 4.1 such that the Fahrenheit temperature is read from a file with the following content:

```
4.12 Exercises 217
Temperature data
----------------
Fahrenheit degrees: 67.2
```
Hint: Create a sample file manually. In the program, skip the first three lines, split the fourth line into words and grab the third word. Filename: f2c\_file\_read.

On the most fundamental level, a file is simply a long sequence of bits  $(0's$  or  $1's$ ):

```
101001000101000010010.......
```
To mean anything to a human, this sequence must be interpreted in some way. One way would be to consider chunks of eight bits at a time:

```
10100100 01010000 10010.......
```
Each chunk (= byte) can have  $2^8 = 256$  different values. We may decide that every time we see a particular sequence of eight bits (e.g. 10100100) we interpret it as a particular letter in the alphabet, or as some other symbol. This is the basic idea behind text files.

# Why binary computers?

- Physically, it is more robust to store data using 0's and 1's rather than with more than two levels. Each bit can be stored using for example an electrical switch (on/off), two levels of light intensity (high/low), two distinct voltages (high/low).
- Imagine what could happen if we instead stored numbers between 0 and 99 as hundred different voltages (with imperfect equipment).
- It is possible to build computers based on more than two distinct states. The first modern, electronic ternary computer (three states -1,0,1) Setun was built in 1958 in the Soviet Union at the Moscow State University by Nikolay Brusentsov.
- There even exist analog computers which use the whole continuum of physical states (e.g. electrical voltages).

```
Basic pattern:
 outfile = open(filename, 'w') # 'w' for writing
 for data in somelist:
     outfile.write(sometext + \ln)
 outfile.close()
Can append text to a file with open(filename, 'a').
```
# Example: Writing a table to file

### Problem:

### We have a nested list (rows and columns):

```
data = \binom{1}{1}[0.29619813, -0.29619813, -0.75][ 0.29619813, 0.11697778, -0.11697778, -0.29619813],
 [-0.29619813, -0.11697778, 0.11697778, 0.29619813],
 [-0.75, -0.29619813, 0.29619813, 0.75]
```
Write these data to file in tabular form

### Solution:

```
outfile = open('tmp_table.dat', 'w')for row in data:
    for column in row:
        outfile.write('%14.8f' % column)
    outfile.write('\n')
outfile.close()
```
### Resulting file:

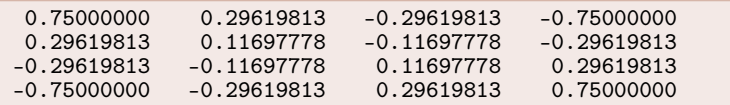

Error handling is an important topic in programming. It concerns how the program should react when something goes wrong during program execution. Things that may go wrong include e.g.:

- The user gives wrong input, for example too few command-line arguments or a value of wrong type.
- The program cannot open a file, because the file is missing or is read-protected.
- The program attemps to read a file that is wrongly formatted.
- **Preemptive action:** Insert check points in the program to identify error situations before they actually happen. Example: check if x is a number before attempting  $res = x**2$ .
- Clean up afterwards: Wait until errors happen and then take action to clean up the mess. For this to work, we have to "catch" the error before it leads to a halt in execution.
- Do nothing: When errors occur, let the runtime system take care of it. This essentially means that program execution stops and a standard error message is printed.

It is tempting to do nothing to handle error situations, because error handling means more program code and more complex programs. However, there are good reasons to handle errors explicitly:

- Programs to be used by others are not likely to become popular if they crash with unintelligible error messages.
- Even during program development you may find that catching errors and giving a simple-to-understand error message helps identifying what went wrong.
- A sudden stop of program execution may result in loss of data, or corrupted files. Catching an error allows you to clean up a bit before the program stops.

### Example: an error situation

```
import sys
C = float(sys.argv[1])F = 5./9*C + 32print(F)
```
#### A user can easily use the program in a wrong way:

```
Terminal> python celsius2fahrenheit.py
Traceback (most recent call last):
 File "c2f_cml.py", line 2, in ?
   C = float(sys.argv[1])IndexError: list index out of range
```
### What happened?

- The user forgot to provide a command-line argument
- sys.argv has then only one element, sys.argv[0], which is the program name (celsius2fahrenheit.py)
- sys.argv[1] is non-existing and leads to IndexError

To avoid a runtime error with a system error message, we test if the user has provided the required number of arguments:

```
# Program celsius2fahrenheit.py
import sys
if len(sys.argv) < 2:
    print('Missing argument: degrees Celcius')
    sys.exit(1) # Abort program execution
F = 9.0 * C/5 + 32print(\sqrt[6]{gC} is \sqrt[6]{.1ff'} \sqrt[6]{(C, F)})
```
This time, starting the program without giving a command-line argument results in an easily understandable error message:

```
Terminal> python celsius2fahrenheit.py
Missing argument: degrees Celcius
```
Normally, a runtime error immediately stops program execution. We can avoid this by putting the code inside a try-except block. This allows us to decide ourselves what action to take in case of an error  $($  = exception $)$ .

#### Prototype for testing exceptions

```
try:
    \leq here we put the code that may fail>
except:
    <we come here only if an error occurs>
```
If something goes wrong in the try block, Python raises an exception and the execution jumps to the except block.

# Example cont'd: cleaning up afterwards

This time, we try to read the variable C from the command-line. If it fails, we tell the user and abort execution:

```
# Program celsius2fahrenheit.py
import sys
try:
    C = float(sys.argv[1])except:
    print('Missing argument: degrees Celcius')
    sys.exit(1) # Abort the program
F = 9.0 * C/5 + 32print(\sqrt[6]{gC} is \sqrt[6]{.1ff'} \sqrt[6]{(C, F)})
```
#### Execution:

Terminal> python celsius2fahrenheit.py Missing argument: degrees Celcius

```
Terminal> python celsius2fahrenheit.py 21C
Missing argument: degrees Celcius
```
# Testing for specific types of exceptions

It is good programming style to test for specific exceptions:

```
try:
    C = float(sys.argv[1])except IndexError:
    print('Missing argument: degrees Celcius')
```
If we have an index out of bounds in sys.argv, an IndexError exception is raised, and we jump to the except block. If any other exception arises, Python aborts the execution.

### Prototype for testing specific exceptions

```
try:
    \leq here we put the code that may fail>
except <exceptiontype 1>:
    <handle exception of type 1>
except <exceptiontype 2>:
    <handle exception of type 2>
...
```
## Example cont'd: test for specific exception types

```
# Program celsius2fahrenheit.py
import sys
try:
    C = float(sys.argv[1])except IndexError:
    print('Missing argument: degrees Celcius')
    sys.exit(1) # Abort execution
except ValueError:
    print('Argument is not a number')
    sys.exit(1)
F = 9.0 * C/5 + 32print(\sqrt[6]{gC} is \sqrt[6]{.1ff'} \sqrt[6]{(C, F)})
```
### Executions:

```
Terminal> python celsius2fahrenheit.py
Missing argument: degrees Celcius
```

```
Terminal> python celsius2fahrenheit.py 21C
Argument is not a number
```
### Raising our own exceptions

Instead of just letting Python raise exceptions, we can raise our own and tailor the message to the problem at hand. The basic syntax is raise ExceptionType(message).

Example:

```
import sys
def read_C():try:
        C = float(sys.argv[1])except IndexError:
        raise IndexError('Celsius degrees must be supplied')
    except ValueError:
        raise ValueError('Degrees must be a number')
    if C < -273.15raise ValueError('Temperature is outside range')
    return C
try:
    C = \text{read } C()except (IndexError, ValueError) as e:
    print(e); sys.exit(1)
```
Terminal> python celsius2fahrenheit.py Celsius degrees must be supplied

Terminal> python celsius2fahrenheit.py 21C Degrees must be a number

Terminal> python celsius2fahrenheit.py -500 Temperature is outside range

If we collect several functions in a single file, we have a module. Modules are useful for collecting related functions and data in one place. Modules are easily reused in other programs.

We have frequently used modules like math and sys.

### Example: creating your own module

Consider these formulas for computing with interest rates:

$$
A = A_0 \left( 1 + \frac{p}{360 \cdot 100} \right)^n, \tag{1}
$$

$$
A_0 = A \left( 1 + \frac{p}{360 \cdot 100} \right)^{-n}, \tag{2}
$$

$$
n = \frac{\ln \frac{A}{A_0}}{\ln \left(1 + \frac{P}{360 \cdot 100}\right)},
$$
\n(3)

$$
p = 360 \cdot 100 \left( \left( \frac{A}{A_0} \right)^{1/n} - 1 \right) \tag{4}
$$

(5)

 $A_0$ : initial amount, p: percentage, n: days, A: final amount

We want to make a module with these four functions.

```
from math import log as ln
def present_amount(A0, p, n):
    return A0*(1 + p/(360.0*100))**ndef initial_amount(A, p, n):
    return A*(1 + p/(360.0*100))**(-n)
def days(A0, A, p):
    return \ln(A/\bar{A}0)/\ln(1 + p/(360.0*100))def annual_rate(A0, A, n):
    return 360*100*((A/AO)**(1.0/n) - 1)
```
- Collect the 4 functions in a file interest.py
- Now interest.py is actually a module interest (!)

Example on use:

# How long time does it take to double an amount of money?

```
from interest import days
AO = 1; A = 2; p = 5n = \text{days}(A0, 2, p)years = n/365.0print 'Money has doubled after %.1f years' % years
```
# Adding a test block in a module file

- Module files can have an if test at the end containing a test block for testing or demonstrating the module
- The test block is not executed when the file is imported as a module in another program
- The test block is executed only when the file is run as a program

```
if \text{__name__} == \text{ '___main__}: # this test defineds the test block
    <block of statements>
```
In our case:

```
if __name__ == ' __main__':
   A = 2.2133983053266699AO = 2.0p = 5n = 730print 'A=%g (%g) A0=%g (%.1f) n=%d (%d) p=%g (%.1f)' % \
          (present_amount(A0, p, n), A,
           initial_amount(A, p, n), A0,
           days(A0, A, p), n,
           annual_rate(A0, A, n), p)
```
## Test blocks are often collected in functions

Let's make a real *test function* for what we had in the test block:

```
def test_all_functions():
    # Define compatible values
    A = 2.2133983053266699; A0 = 2.0; p = 5; n = 730# Given three of these, compute the remaining one
    # and compare with the correct value (in parenthesis)
    A_{\text{computed}} = \text{present\_amount}(A0, p, n)AO_{\text{computed}} = initial_{\text{amount}}(A, p, n)n_{\text{computed}} = \text{days}(A0, A, p)p_{\text{computed}} = \text{annual_rate}(\text{A0}, \text{A}, \text{n})def float_eq(a, b, tolerance=1E-12):
         " " "Return True if a == b within the tolerance." " "return abs(a - b) < tolerance
    success = float_eq(A\_computed, A) and \
                float_eq(A0_computed, A0) and \
                float_eq(p_computed, p) and \
                float_eq(n_computed, n)
    assert success # could add message here if desired
if _{_{}}_{name_{}} == '_{_{}}_{main_{}}':test_all_functions()
```
# How can Python find our new module?

- If the module is in the same folder as the main program, everything is simple and ok
- Home-made modules are normally collected in a common folder, say /Users/hpl/lib/python/mymods
- In that case Python must be notified that our module is in that folder

Technique 1: add folder to PYTHONPATH in .bashrc: export PYTHONPATH=\$PYTHONPATH:/Users/hpl/lib/python/mymods

Technique 2: add folder to sys.path in the program:

sys.path.insert(0, '/Users/hpl/lib/python/mymods')

Technique 3: move the module file in a directory that Python already searches for libraries.

```
Question and answer input:
 var = raw\_input('Give value: ' ) # var is string!
 # if var needs to be a number:
 var = float(var)# or in general:
 var = eval(var)Command-line input:
 import sys
 parameter1 = eval(sys.argv[1])
```

```
\frac{1}{2} parameter3 = sys.argv[3] # string is ok
parameter2 = eval(sys.argv[2])
```
Recall: sys.argv[0] is the program name

```
--option value pairs with the aid of argparse:
```

```
import argparse
parser = argparse.ArgumentParser()
parser.add_argument('--p1', '--parameter_1', type=float,
                    default=0.0, help='1st parameter')
parser.add_argument('--p2', type=float,
                    default=0.0, help='2nd parameter')
args = parser.parse_args()
p1 = \arg s.p1p2 = \arg s.p2
```
On the command line we can provide any or all of these options:

```
Terminal> program prog.py --parameter_1 2.1 --p2 -9
```
### Evaluating string expressions with eval:

```
>>\mathbf{x} = 20>>> r = eval('x + 1.1')>>> r
21.1
\gg type(r)<type 'float'>
```
Executing strings with Python code, using exec:

```
exec("""
def f(x):
   return %s
""" % sys.argv[1])
```

```
Handling exceptions:
try:
     <statements>
 except ExceptionType1:
     <provide a remedy for ExceptionType1 errors>
 except ExceptionType2, ExceptionType3, ExceptionType4:
     <provide a remedy for three other types of errors>
 except:
     <provide a remedy for any other errors>
Raising exceptions:
 if z \leq 0:
     raise ValueError(
         'z=%s is negative - cannot do log(z)' % z)
```

```
infile = open(filename, 'r') # readoutfile = open(filename, 'w') # write
outfile = open(filename, 'a') # append
# Reading
line = intile.readline() # read the next line
filestr = infile.read() \# read rest of file into string<br>lines = infile.readlines() \# read rest of file into list
lines = infile.readlines() # read rest of file into list<br>for line in infile: # read rest of file line by l
                                      # read rest of file line by line
# Writing
outfile.write(s) # add \nvert n \nvert if you need it# Closing
infile.close()
outfile.close()
```